## **WILEY IT ONLINE LIBRARY**

## Зарегистрируйтесь

- Подписывайтесь на уведомления о новых материалах и RSSканалы.
- Сохраняйте названия книг, статьи и поисковые запросы для быстрого доступа к ним.
- Настраивайте удаленный доступ для получения материалов, когда вы работаете не в сети своего учреждения.
- Активируйте бесплатные пробные подписки и любые личные или корпоративные подписки.
- Просматривайте полный перечень своих подписок и доступных продуктов.
- Обновляйте свою контактную информацию или пароль.
- Приобретайте отдельные статьи для чтения через Интернет по модели оплаты за просмотр.

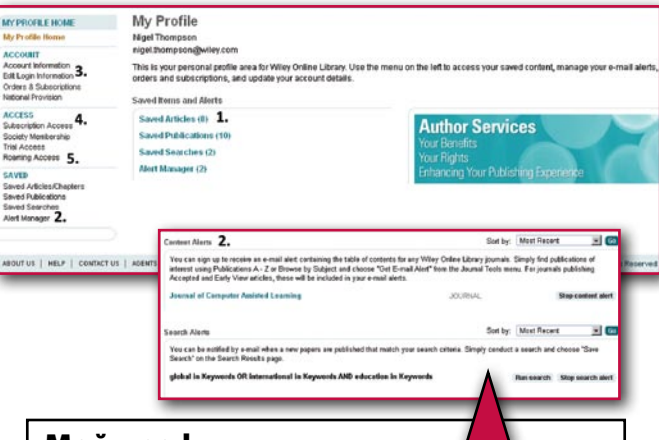

### Мой профиль

- 1. Управление сохраненными статьями, главами, публикациями и поисковыми запросами.
- 2. Мастер уведомлений инструмент для управления уведомлениями о новых материалах и об изменении сохраненных результатов поиска.
- 3. Редактирование сведений об учетной записи, отслеживание заказов и информации о подписках.
- 4. Активация доступа, который был приобретен, получен на правах участника общества, или же пробного доступа.
- 5. Активация или обновление удаленного доступа.

# wileyonlinelibrary.com wileyonlinelibrary.com

# **WILEY IT ONLINE LIBRARY**

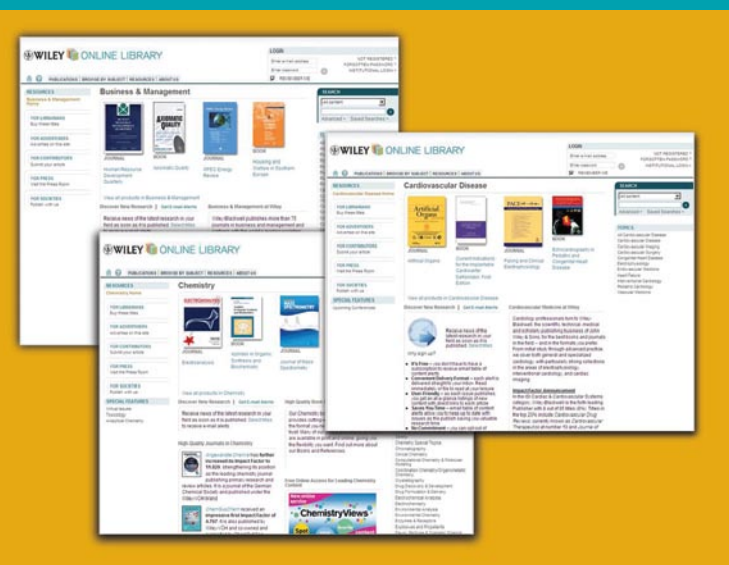

## WILEY ONLINE LIBRARY

Содействие открытиям Стирание границ Поощрение сотрудничества

*Wiley Online Library* – это контент-платформа нового поколения, предоставляющая доступ к обширной многоплановой коллекции интернет-ресурсов. Эта платформа обеспечивает удобный интегрированный доступ к результатам более 200 лет исследований, среди которых некоторые из наиболее авторитетных источников по наукам о живой природе, медико-санитарным и естественным дисциплинам, общественным и гуманитарным наукам.

*Wiley Online Library* разрабатывалась с нуля в тесном взаимодействии с пользователями, партнерами, занимающимися публикацией материалов, и клиентами по всему миру, чтобы наверняка сделать так, чтобы платформа удовлетворяла сложные потребности современных исследователей, авторов, профессиональных и научных обществ и специалистов по поиску информации.

Эта интернет-служба, отличающаяся четким и простым интерфейсом, обеспечивает интуитивно понятную навигацию, усовершенствованные возможности по нахождения информации, расширенную функциональность и целый ряд возможностей по персонализации и получению уведомлений.

# Начало работы **WILEY IT ONLINE LIBRARY**

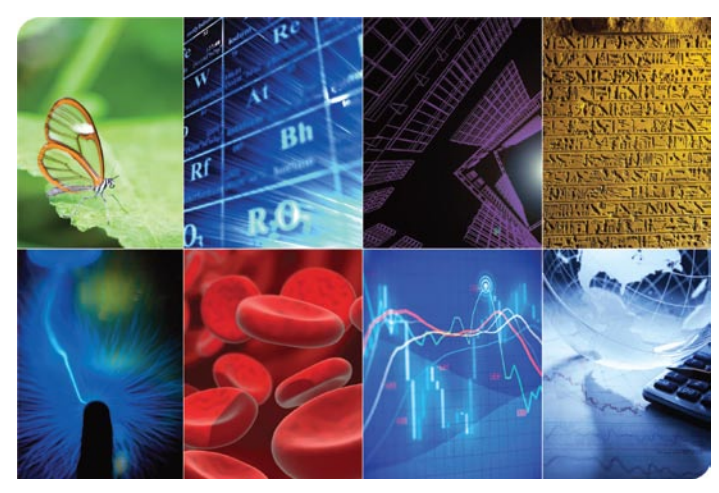

## *Wiley Online Library обеспечивает удобный интегрированный доступ ко множеству ресурсов*

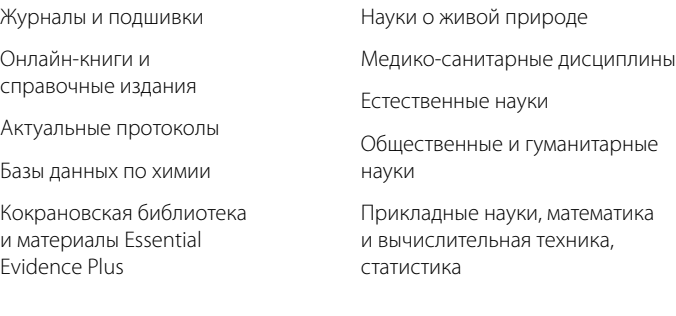

## *Посетите интернет-библиотеку Wiley Online Library, где можно*

- искать материалы по теме вашего исследования;
- знакомиться с полными текстами статей, в которых содержатся увеличиваемые изображения и таблицы;
- Бесплатно просматривать краткие содержания глав, пробные выпуски, списки литературы и дополнительную информацию;
- экспортировать цитаты в свой мастер списка литературы;
- быть в курсе новостей благодаря уведомлениям о новых материалах и RSS‑каналам.

# **WILEY IT ONLINE LIBRARY**

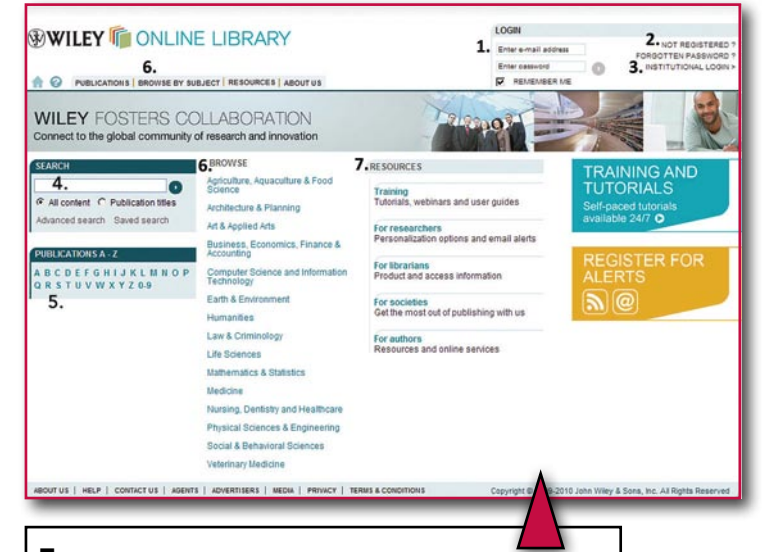

## Главная страница

- 1. Поле входа в систему. Хотя любой посетитель может выполнять поиск, посещать различные страницы и просматривать отрывки, регистрация позволяет сохранять названия материалов и результаты поиска, а также настраивать уведомления о новых материалах.
- 2. Если вы не зарегистрированы и хотите зарегистрироваться, нажмите здесь.
- 3. Вход в систему для пользователей Athens, Shibboleth и по учетным записям, предоставленным вашим учреждением.
- 4. Выполняйте простой поиск непосредственно с главной страницы или же переходите на страницы расширенного поиска или сохраненных поисковых запросов.
- 5. Просматривайте публикации в алфавитном порядке.
- 6. Просматривайте по теме.
- 7. Используйте такие ресурсы, как услуги для авторов, обучение и руководства пользователя.

## Расширенный поиск

- 1. Нажмите здесь для получения советов по выполнению поиска.
- 2. Выбирайте логические операторы AND, NOT, OR из раскрывающегося меню или же вводите их непосредственно в текстовое поле.
- 3. Возможность выбора поля позволяет ограничить поиск определенными критериями.
- 4. Добавьте еще одну строку для поиска.
- 5. Уточните поисковый запрос, используя даты.

## Перечни результатов и значки доступа

В перечнях результатов поиска и просмотра используется ряд функций и вариантов фильтрации.

- 1. Сортировка результатов.
- 2. Редактирование поискового запроса.
- 3. Сохранение поискового запроса в своем профиле.
- 4. Фильтрация по типу публикации.
- \* Справочные издания перечисляются под книгами.
- 5. Выбор одного или нескольких результатов поиска для сохранения в профиле или экспорта цитат (в виде обычного текста/EndNote/мастера списка литературы/RefWorks).

Keywords 3.

Ahetrort

Ahstract

All Fields

All Fields Publication Titl

FullText Abstract

Keywords Funding Agency

**ISBN ISSN** Article DO

**Article Titles** Author

Author Affiliation

- 6. Значки в виде висячего замка показывают тип доступа, существующий для статьи или главы:
- **В** бесплатно для всех пользователей
- доступно бесплатно по программе OnlineOpen
- доступно по текущей подписке

Advanced Search |1 Search Tips >

AND • prostate and cancer

AND - diagnosis

Add another row  $>$   $4.$ 

C In the last 3 Months

Plaase enter 4-digit vears

**5. ADDITIONAL CRITERIA** 

Date Range

G All Dates

C Between

**SEARCH FOR**  $2.$  psa

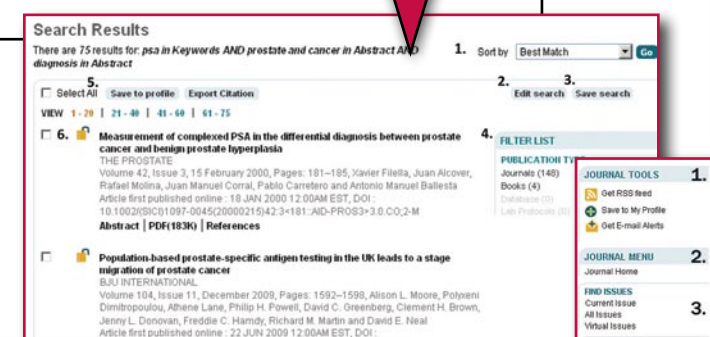

 $\blacktriangledown$  $\blacktriangledown$ 

 $\blacktriangledown$ 

Search

## Статьи и главы

Журнальные статьи и главы книг имеют одинаковую компоновку и функциональность доступных инструментов.

- 1. Это меню позволяет быстро перейти к инструментам, используемым для работы с журналами и книгами.
- 2. Доступ к главной странице публикации для получения дополнительных сведений о журнале, книге или списке литературы.
- 3. Просмотр выпусков, статей, глав, содержания.
- 4. Подписка или возобновление доступа.
- 5. Информация об авторе, журнале или книге и раздел особых функций (если есть).
- 6. Эта ссылка позволяет вернуться на страницу тома/выпуска или содержания книги.
- 7. Разверните для просмотра сведений о цитировании, авторе, публикации и финансировании.
- 8. Значок доступа показывает наличие у вас доступа к полному тексту статьи или главы.
- 9. Функции поиска, применимые конкретно к данной публикации.
- 10. Инструменты по работе со статьей или главой.
- 11. Просмотр отрывков или краткого содержания, полного текста, рисунков, списка литературы, таблиц, дополнительной информации и цитат.

## PROTEIN SCIENCE

 $\blacksquare$  Co

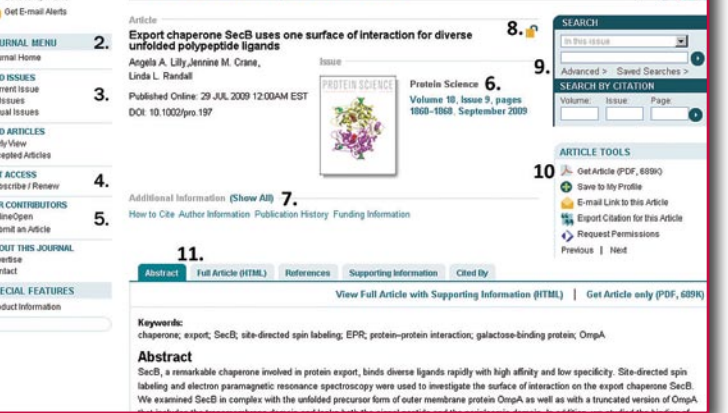

# wileyonlinelibrary.com